# **Probleemoplossing voor Nexus 9000 CRC-fout met scripts**

# **Inhoud**

Inleiding Achtergrondinformatie Voorwaarden Vereisten Stappen om requirements.txt te installeren Gebruikte componenten Achtergrondinformatie Stappen voor scriptuitvoering Uitvoeren van Poller Script (Script-1) Parser Script (Script-2) uitvoeren Parser Script (Script-2) uitvoer Review Gerelateerde informatie

# **Inleiding**

Dit document beschrijft de stappen voor het uitvoeren van het Nexus 9000 CRC (Cyclic Redundancy Check)-script dat poorten identificeert met CRC-fouten en herstelstappen biedt.

# **Achtergrondinformatie**

Cisco Nexus 9000 Series switches maken standaard gebruik van cut-through switching. De besnoeiing-door omschakeling is waar een switch een het door:sturen besluit over een kader neemt en begint het kader uit een uitgangsinterface door:sturen zodra de switch genoeg van de kaderkopbal heeft verwerkt om een geldig het door:sturen besluit te maken. Dit verschilt van store-and-forward switching, waarbij een switch het gehele frame buffert voordat het frame uit een uitgangsinterface wordt doorgestuurd.

Om problemen op te lossen met interface-CRC-fouten, moeten de incrementele waarden van CRC en FCS (Frame Check Sequence) worden gecontroleerd om problemen op te lossen met interfaceteller-fouten in deze switches.

Dit script automatiseert de identificatie van CRC / FCS-fouten in 9200 & 9300 cloud scale ASIC (Application Specific Integrated Circuit)-switches. Het verzamelt interface CRC en FCS tellerwaarden met periodiek interval om te zien of de fouten historisch of levend zijn en verstrekt saneringsstappen.

De uitvoering van scripts is verdeeld in twee delen waar:

- 1. Poller Script (Script-1) verzamelt interfacefoutgegevens in bestanden elke 10-30 voor maximaal zeven dagen van de duur.
- 2. Parser Script (Script-2) analyseert deze uitgangen en geeft in tabelvorm uitvoer met interfaces die bron van Fout zijn, evenals interfaces die net de gestompte pakketten doorsturen.

*Laat script-2 ten minste na 30 minuten van script-1 uitvoering, dat is op zijn minst wanneer twee of meer bestanden worden verzameld als deel van script-1 uitvoering.*

Script verzamelt uitvoer van deze set opdrachten en analyseert hetzelfde om de bron van CRC te

identificeren. Raadpleeg de koppeling in het gedeelte 'Verwante informatie'.

switch# **toont interface**

switch# **toont fouten in interfacetellers niet nul**

switch# **toont hardware-toewijzingen van interfaces**

switch# **slot {x} tonen hardware interne tah tellers asic {y}**

# **Voorwaarden**

Het script is beschikbaar op Git.

Het moet gedownload en uitgevoerd worden vanaf client machine (jump server) met netwerktoegang tot Nexus switches, waar CRC foutanalyse nodig is.

Klik [hier](https://github.com/RichitaG/N9K-CRC-Checker) om het script te downloaden.

#### **Vereisten**

Zorg ervoor dat deze vereisten zijn geïnstalleerd op de clientmachine (jump server):

- 1. Python3
- 2. Clientsysteem (jump server) voor netwerktoegang tot Nexus-Switches
- Nexus\_CRC\_requirements.txt beschikbaar in git om te worden geïnstalleerd in client machine. 3. (Dit is een eenmalige instelling in client jump host. Deze stap installeert vereiste python bibliotheken om te springen-host)

#### **Stappen om requirements.txt te installeren**

Stap 1: Download NEXUS\_CRC\_requirements.txt

Stap 2: Open terminal venster / opdrachtprompt

Stap 3: Navigeer naar de map waarin NEXUS\_CRC\_requirements.txt zich bevindt en voer de opdracht uit:

#pip installeren -r Nexus\_CRC\_requirements.txt

[rgajjar@RGAJJAR-M-925B NEXUS\_CRC\_Latest % pip3 install -r NEXUS\_CRC\_Requirements.t Defaulting to user installation because normal site-packages is not writeable Collecting DateTime==4.3 Using cached DateTime-4.3-py2.py3-none-any.whl (60 kB) Collecting numpy==1.21.2 Using cached numpy-1.21.2-cp38-cp38-macosx\_10\_9\_x86\_64.whl (16.9 MB) Collecting pandas==1.3.2 Using cached pandas-1.3.2-cp38-cp38-macosx\_10\_9\_x86\_64.whl (11.4 MB) Collecting paramiko==2.7.2 Using cached paramiko-2.7.2-py2.py3-none-any.whl (206 kB) Collecting python-dateutil==2.8.2 Using cached python\_dateutil-2.8.2-py2.py3-none-any.whl (247 kB) Collecting stdiomask== $0.0.5$ Using cached stdiomask-0.0.5-py3-none-any.whl Collecting tabulate==0.8.9 Using cached tabulate-0.8.9-py3-none-any.whl (25 kB)

Na een succesvolle installatie wordt de volgende boodschap weergegeven:

 DatumTime-4.3 numpy-1.21.2 pandas-1.3.2 paramiko-2.7.2 python-dateutil-2.8.2 stdiomask-0.0.5 tabulate-0.8.9 termcolor-1.1.0

#### **Gebruikte componenten**

Het script wordt getest op deze sprong servers:

- Windows-10 64-bits
- MAC Monterey

De informatie in dit document is gebaseerd op de apparaten in een specifieke laboratoriumomgeving. Alle apparaten die in dit document worden beschreven, hadden een opgeschoonde (standaard)configuratie. Als uw netwerk live is, moet u zorgen dat u de potentiële impact van elke opdracht begrijpt.

#### **Verwante producten**

Dit script is bedoeld om CRC-fouten te analyseren voor Nexus 9200 en 9300 Cloud Scale ASIC switches:

#### **Toepasbare platforms: Nexus 9200/9300 vaste Switches**

- N9K-C92160YC-X switch
- N9K-C92300YC N
- N9K-C92304OC
- N9K-C92348GC-X
- N9K-C9236C switch
- N9K-C9272O switch
- N9K-C932C switch
- N9K-C9364C switch
- N9K-C93108TC-EX
- N9K-C93108TC-EX-24 router
- N9K-C93180LC-EX
- N9K-C93180YC-EX
- N9K-C93180YC-EX-24 router
- N9K-C93108TC-FX
- N9K-C93108TC-FX-24 switch
- N9K-C93180YC-FX switch
- N9K-C93180YC-FX-24 switch
- N9K-C9348GC-FXP switch
- N9K-C93240YC-FX2
- N9K-C93216TC-FX2
- N9K-C936C-FX2 switch
- N9K-C936C-FX2-E switch
- N9K-C93360YC-FX2
- N9K-C93180YC-FX3
- N9K-C93108TC-FX3P
- N9K-C93180YC-FX3S
- N9K-C9316D-GX switch
- N9K-C93600CD-GX
- N9K-C9364C-GX switch
- N9K-C9364D-GX2A switch
- N9K-C932D-GX2B switch

### **Achtergrondinformatie**

Cisco Nexus 9000 Series switches maken standaard gebruik van cut-through switching.

Stapsgewijze waarden van CRC- en FCS-tellers moeten worden bekeken om interfacetelfouten in deze switches op te lossen.

Dit script automatiseert de identificatie van CRC / FCS fouten in 9200 en 9300 cloud scale ASIC switches. Het verzamelt interface CRC en FCS tellerwaarden met periodiek interval om te zien of de fouten historisch of levend zijn en verstrekt saneringsstappen.

De uitvoering van scripts is verdeeld in twee delen waar:

- 1. Poller Script (Script-1) verzamelt interfacefoutgegevens in bestanden elke 10-30 voor maximaal zeven dagen van de duur.
- 2. Parser Script (Script-2) analyseert deze uitgangen en geeft in tabelvorm uitvoer met interfaces die bron van Fout zijn, evenals interfaces die net de gestompte pakketten doorsturen.

*Laat script-2 ten minste na 30 minuten van script-1 uitvoering, dat is op zijn minst wanneer twee of meer bestanden worden verzameld als deel van script-1 uitvoering.*

### **Stappen voor scriptuitvoering**

#### **Uitvoeren van Poller Script (Script-1)**

Deze stappen zijn om Poller script uit te voeren, dat CRC /FCS fouttellers in bestanden verzamelt met periodieke interval.

**Stap 1:** Open de terminal / opdrachtprompt en voer "NEXUS\_CRC\_POLLER.py" uit:

#python3 NEXUS\_CRC\_POLLER.py

Invoer:

Voer een gebruikersnaam en wachtwoord in voor Nexus Switch IP/FQDN:

rgajjar@RGAJJAR-M-925B NEXUS\_CRC\_Latest % python3 NEXUS\_ Enter the IP address of Switch: 10.78.51.89

Enter the username: admin

```
Enter the password: *********
Trying to connect to Nexus...
Connection established to the Nexus
```
**Stap 2:** Voer het pad naar de map (locatie op uw jump host) in, waar u de bestanden wilt opslaan:

GELDIGE mappenindeling:

VOORBEELD:

Windows-> C:\Users\Admin\Desktop\Nexus\

MAC -> /Gebruikers/Beheer/Desktop/Nexus/

\*\*LET OP: gegevens verzamelen en script uitvoeren wordt beïnvloed als map formaat niet zoals hierboven. Zorg ook dat de map waarin u bestanden wilt opslaan, al bestaat\*\*

```
Please enter the folder where files have to be stored
VALID folder format:
EXAMPLE:
Windows-> C:\Users\Admin\Desktop\CRC_NEXUS\
MAC -> /User/admin/Desktop/CRC_NEXUS/
PLEASE NOTE that data collection and script execution might get impacted if folder format is not as below
Enter the absolute path of the folder where the files have to be stored:/Users/rgajjar/Desktop/CRC_NEXUS/
Enter the End Time until which the script runs(in the format of yyyy-mm-dd hh:mm, current time:2022-09-15 17:26.... maximum
Model : N9K-C9236C
Version : 7.0(3)17(6)
HostName : RP
```
**Stap 3:** Voer de duur in waarvoor u het script wilt uitvoeren:

Maximum - zeven dagen

 Minimaal - Laat minstens 30 minuten lopen om meerdere keren CRC-tellers te verzamelen en toename te identificeren

\*\*Script verzamelt interfacefouten om de 10 tot 30 minuten en slaat gegevens op in bestanden op het pad dat in eerdere invoer is gespecificeerd. Eindtijd van gegevensverzamelingsscript op basis van eindtijd die in invoer is opgegeven\*\*

```
Please enter the folder where files have to be stored
VALID folder format:
EXAMPLE:
Windows-> C:\Users\Admin\Desktop\CRC_NEXUS\
MAC -> /User/admin/Desktop/CRC_NEXUS/
PLEASE NOTE that data collection and script execution might get impacted if folder format is not as below
Enter the absolute path of the folder where the files have to be stored:/Users/rgajjar/Desktop/CRC_NEXUS/
Enter the End Time until which the script runs(in the format of yyyy-mm-dd hh:mm, current time:2022-09-19 17:04.... maximum
Model : N9K-C9236C
Version : 7.0(3)17(6)
HostName : RP
Collecting data........
/Users/rgajjar/Desktop/CRC_NEXUS/CRC_20220919_1704.txt is created
Collecting data......
/Users/rgajjar/Desktop/CRC_NEXUS/CRC_20220919_1710.txt is created
```
**Stap 4:** Als er geen fouten in het domein zijn, vraagt het of de gebruiker nog wil doorgaan en gegevens nog eens verzamelen:

```
No errors in the Switch, do you still want to run the script(y/n):y
Script will only generate files if errors are generated in given time range of script execution
```
#### **Parser Script (Script-2) uitvoeren**

Deze stappen zijn om Parser script uit te voeren, dat CRC / FCS foutbestanden die door Poller Script zijn verzameld analyseert en remediëringsstappen biedt.

*Start Parser script (Script-2) uitvoering, zodra er ten minste twee bestanden zijn gegenereerd als deel van de uitvoering van Poller Script (Script-1) om gegevens te vergelijken (dat is na ongeveer 30 minuten van de uitvoering van het Poller script).*

*Houd de resolutie van het eindsessielettertype op 100% voor een juiste tabelweergave.*

**Stap 1:** Open de terminal / opdrachtprompt en voer "NEXUS CRC PARSER.py" uit:

Voer dezelfde bestandslocatie in, waar u gegevens hebt verzameld van Script-1.

Voorbeeld:

 Voer het absolute pad in van de map waarin de bestanden zijn opgeslagen: /Gebruikers/rgajjar/Desktop/CRC\_NEXUS/

#### **Parser Script (Script-2) uitvoer Review**

Steekproefuitvoering en uitvoertabel voor switch versie >=10.2:

```
[rgajjar@RGAJJAR-M-925B NEXUS_CRC_Latest % python3 NEXUS_CRC_PARSER.py
Please enter the folder where files are stored
Please make sure we have at least two files exists in the directory where you have saved data
VALID folder format:
EXAMPLE:
Windows-> C:\Users\Admin\Desktop\CRC\
MAC -> /Users/admin/Desktop/CRC/
PLEASE NOTE that data collection and script execution might get impacted if folder format is not as above
Enter the absolute path of the folder where the files are stored:/Users/rgajjar/Desktop/CRC_NEXUS/
You have CRC files for the below date range
1.2022 - 08 - 18Fetching first and last file of the same date 20220818
CRC_20220818_1615.txt
CRC 20220818 1630.txt
The script is executing.....
Version: 10.2(3)
Hostname: F.cisco.cm
                              FCS-Err |
               Align-Err
                                           StompedCRC |
                                                          eth_crc |
                                                                       eth_stomped_crc | Remediation
4 - - - - - -
  Eth1/14\boldsymbol{\alpha}\theta\mathbf{a}345
                                                                                    673 | Please ignore.
                                                                                         | These are Stomped errors
```
 $\theta$ 

25

653

 $\theta$ 

236 | It is physical layer prob Please Check for SFP and

0 | This could be Physical Li Contact Cisco TAC to trou

٠

[rgajjar@RGAJJAR-M-925B NEXUS\_CRC\_Latest % python3 NEXUS\_CRC\_PARSER.py Please enter the folder where files are stored

```
Please make sure we have at least two files exists in the directory where you have saved data
VALID folder format:
```

```
Windows-> C:\Users\Admin\Desktop\CRC\
MAC -> /Users/admin/Desktop/CRC/
```
 $\theta$ 

 $\theta$ 

Steekproefuitvoering en uitvoertabel voor switch versie < 10.2:

PLEASE NOTE that data collection and script execution might get impacted if folder format is not as above

Enter the absolute path of the folder where the files are stored:/Users/rgajjar/Desktop/CRC\_NEXUS/

You have CRC files for the below date range  $1.2022 - 09 - 11$ Fetching first and last file of the same date 20220911<br>CRC\_20220911\_1115.txt CRC 20220911 1132.txt

 $\theta$ 

384

rgajjar@RGAJJAR-M-925B NEXUS\_CRC\_Latest %

```
The script is executing.....
Version: 9.2(3)
Hostname: switch
```
Eth1/18

 $Eth1/24$ 

EXAMPLE:

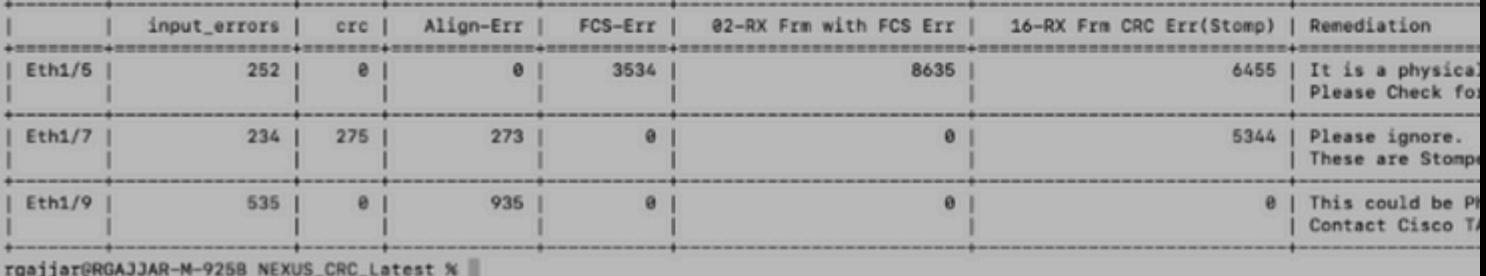

# **Gerelateerde informatie**

Om de identificatie van N9K CRC-fouten verder te begrijpen, raadpleegt u: [https://www.cisco.com/c/en/us/support/docs/switches/nexus-9000-series-switches/216239-nexus-9000](https://www.cisco.com/c/nl_nl/support/docs/switches/nexus-9000-series-switches/216239-nexus-9000-cloud-scale-asic-crc-identifi.html#anc12) [cloud-scale-asic-crc-identifi.html#anc12](https://www.cisco.com/c/nl_nl/support/docs/switches/nexus-9000-series-switches/216239-nexus-9000-cloud-scale-asic-crc-identifi.html#anc12)

#### Over deze vertaling

Cisco heeft dit document vertaald via een combinatie van machine- en menselijke technologie om onze gebruikers wereldwijd ondersteuningscontent te bieden in hun eigen taal. Houd er rekening mee dat zelfs de beste machinevertaling niet net zo nauwkeurig is als die van een professionele vertaler. Cisco Systems, Inc. is niet aansprakelijk voor de nauwkeurigheid van deze vertalingen en raadt aan altijd het oorspronkelijke Engelstalige document (link) te raadplegen.